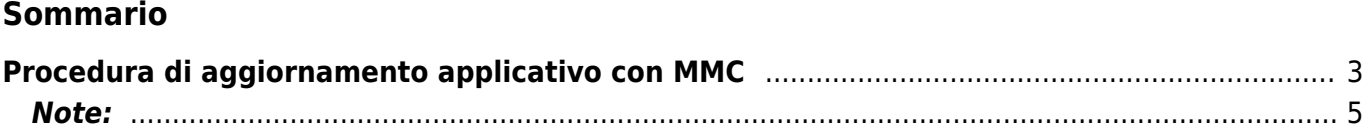

## <span id="page-2-0"></span>**Procedura di aggiornamento applicativo con MMC**

Lo scopo del seguente documento è di integrare la procedura già descritta nel Manuale Hardware del [R502](https://wiki.qem.it/doku.php/strumenti/microqmove/r502) a pag. 32.

**1.** Spegnere lo strumento.

**2.** Inserire la Multi Media Card o la Secure Digital come indicato nelle foto e nella serigrafia.

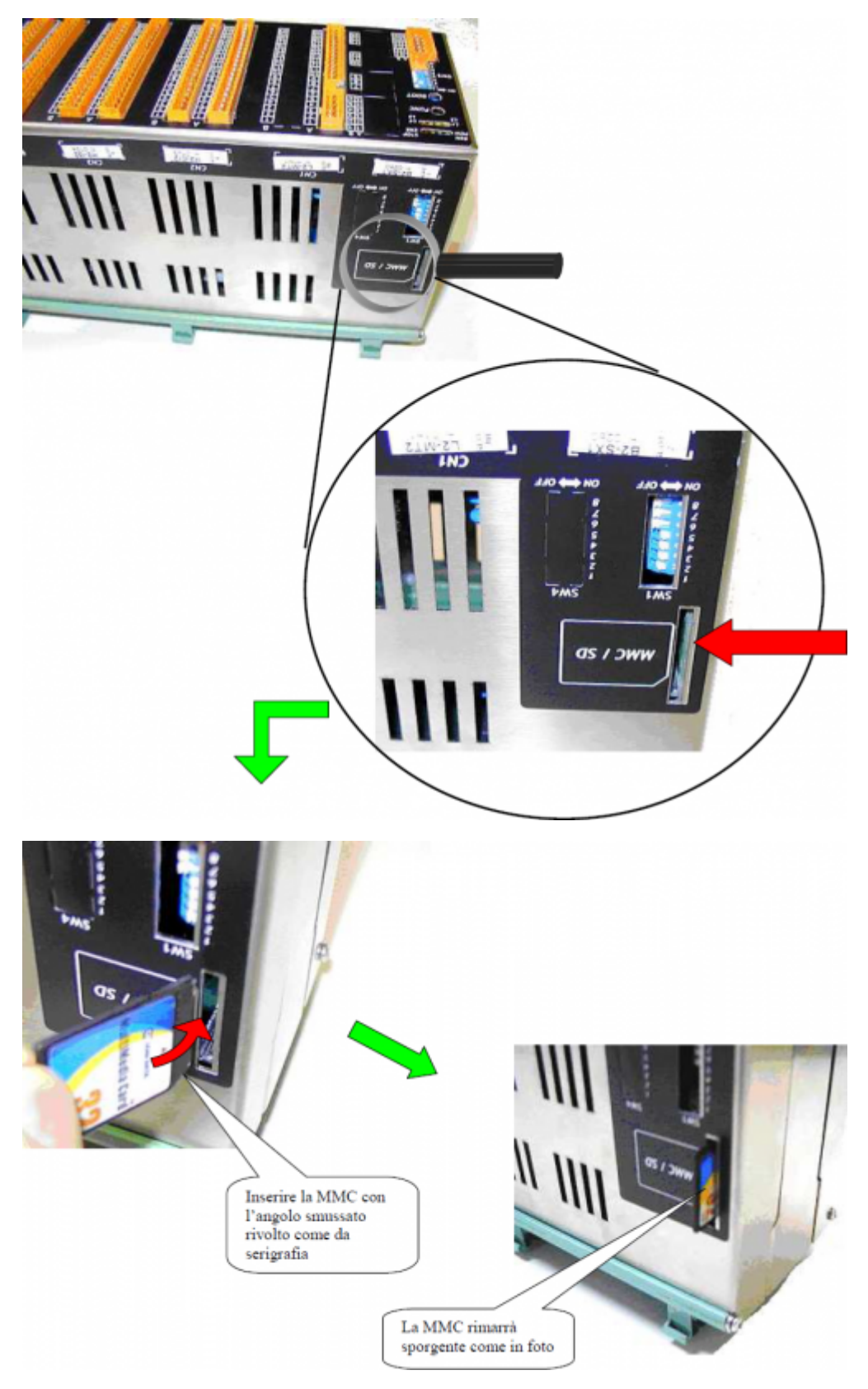

**3.**Pulsanti e segnalazioni.

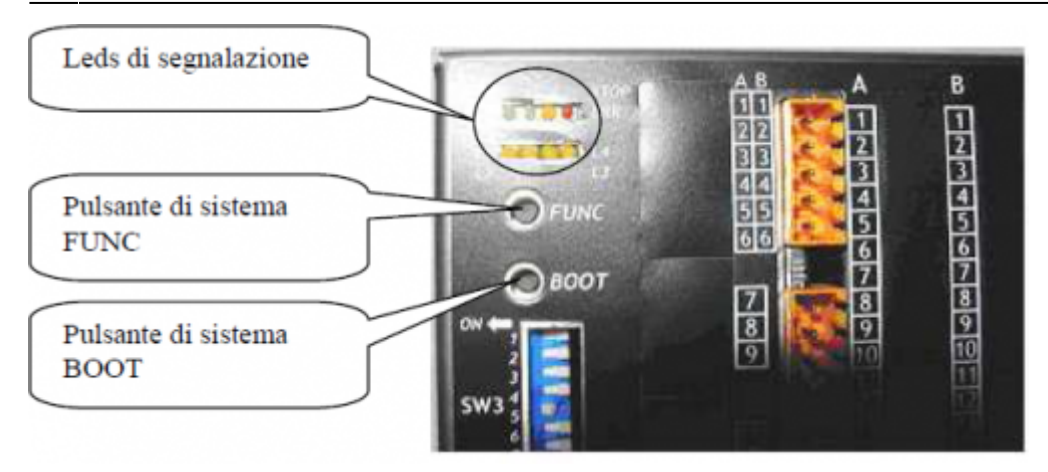

**4.**Accendere lo strumento con il pulsante **FUNC** premuto.

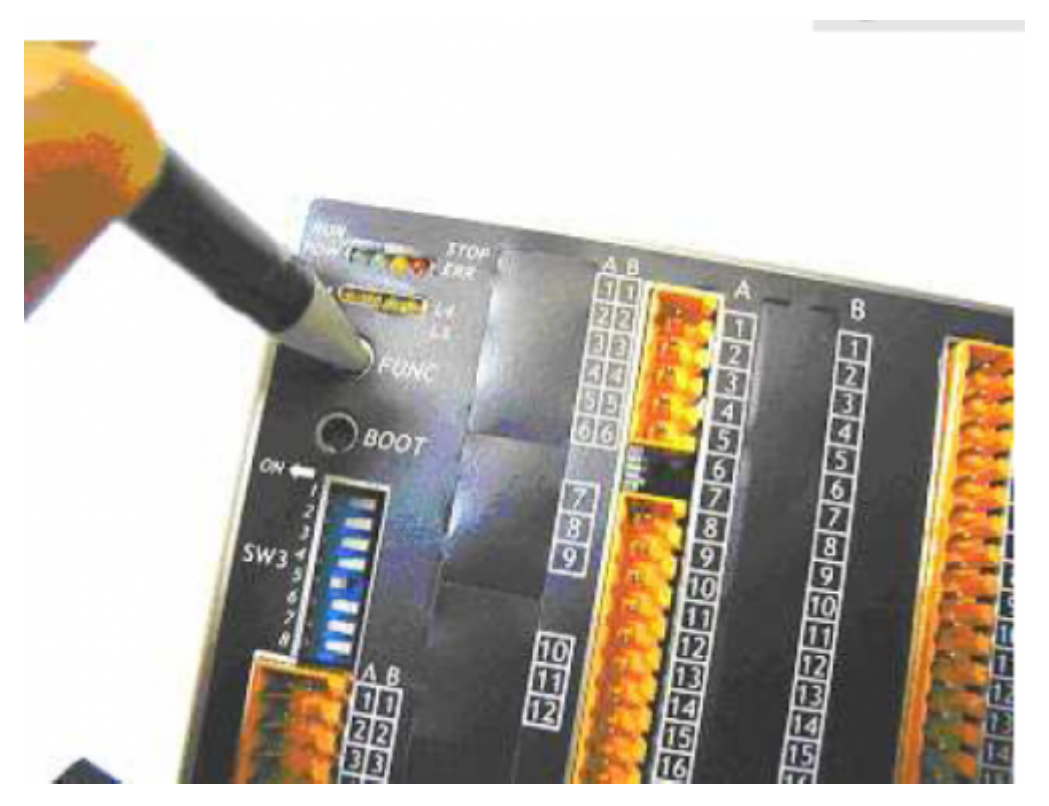

**5.** Tenere premuto fino all'attivazione del led **L4**, dove si può accedere al menù (il led resterà attivo fino ad aggiornamento eseguito).

- **6.** Rilasciare il pulsante **FUNC**
- **7.** Ora premere ripetutamente il pulsante **FUNC**
- **8.** Alla comparsa della combinazione di leds **POW, STOP e L4** lo strumento è pronto per eseguire l'aggiornamento.

**9.**Premere il pulsante **BOOT** x 2 secondi.

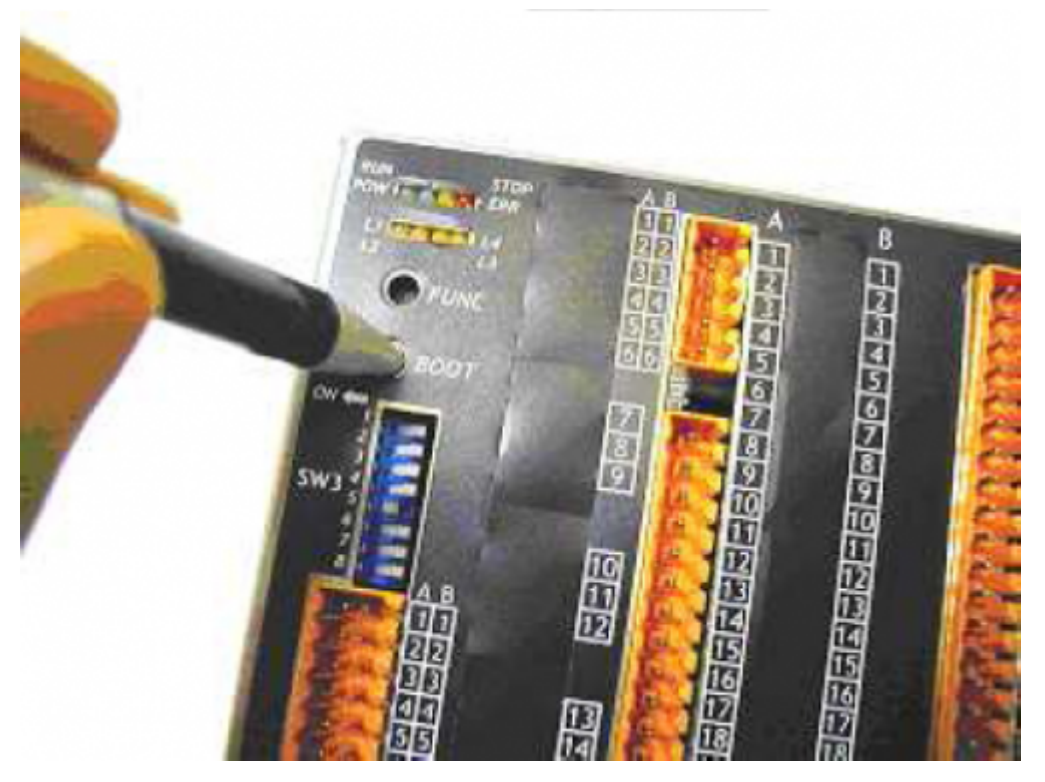

**10.**Attendere l'esecuzione delle seguenti fasi di avanzamento:

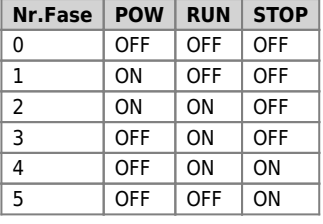

**11.** A operazione conclusa con successo, compare la combinazione dei leds **POW RUN STOP** lampeggianti per 4-5 secondi.

**12.** Lo strumento si riavvia.

**13.** Spegnere lo strumento ed estrarre la Multi Media Card.

**14.** Riaccendere lo strumento per continuare l'utilizzo.

## <span id="page-4-0"></span>**Note:**

Prima di passare all'aggiornamento dell'applicativo da MMC ci sono alcune premesse da rispettare:

- La MMC deve essere formattata con un filesystem tipo FAT12, FAT16 o FAT32;
- Prima di copiare i files nella MMC è consigliato eseguirne una formattazione.
- I nomi dei files devono essere:
	- "APPLIC.BIN" per il file contenete l'applicativo.
	- "APPLIC.DAT" per il file contenente i dati (opzionale).
	- Questi files devono essere generati dal Qview 5 rispettivamente con la funzione:
	- "Export binary file" e con la funzione "Save Data…".

Documento generato automaticamente da **Qem Wiki** -<https://wiki.qem.it/> Il contenuto wiki è costantemente aggiornato dal team di sviluppo, è quindi possibile che la versione online contenga informazioni più recenti di questo documento.